## **選考料納入方法の詳細**

1. 選考料 : ¥15,000 (科目等履修生選考料/聴講生選考料のいずれも) ※1申請当たり、別途 150 円のシステム手数料が必要となります。

※聴講生選考料について、本学卒業生は免除されますので入金の必要はありません。

- 2.選考料納入期間 : 2024 年 3 月 18 日(月)~21 日(木)
- 3.選考料納入方法

選考料は本学の「証明書発行サービス」を利用してお支払いいただきます。 証明書発行サービスについては、以下 URL よりアクセスしてください。 <https://www.seijo.ac.jp/certificate/alumni/>

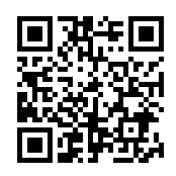

(スマートフォンでこちらの QR コードを読み取ってもアクセス可能です→)

※ご利用案内・ログインマニュアル等もこちらからご確認いただけます。

## **<<選考料納入のながれ>> ※既に本学の証明書発行サービスで新規登録手続きされたことがある方は「⑤証明書発行サービスにログイン」にお進みください。**

①新規登録手続き (※証明書発行サービスの利用申し込み) 上記 URL へアクセスし、 「新規登録手続きはこちら」をクリックしてください。

②メールアドレスの登録

「メールアドレス」、「確認」の2か所に同じメールアドレスを入力し、画面右下の「確認」をクリックしてください。 登録いただいたメールアドレスまで、確認メールが配信されます。

## ③申請者情報登録

証明書発行サービスを利用するための、事前登録を行います 次の要領で所定の項目を入力してください(必須項目のみで結構です)。

メールに記載された URL にアクセスし、申請者情報を登録してください。

・申請者情報: 申請種別を「新規」にチェックし、所定の項目を入力して下さい。

・大学情報 (在籍時情報):

本学の卒業生の方は、ご自身の情報を入力してください。

本学の卒業生でない方は、次のように入力してください。

- **在学時氏名・在学時ローマ字 ⇒ 現在の氏名を入力 大学/大学院 ⇒ 『学部』を選択 学部・研究科 ⇒ 『学部 申請書購入者』を選択**
- 
- **学科・専攻名 ⇒ 空欄を選択**
- **卒業(修了)年月 ⇒ 2024 年 3 月**

・現住所:項目に沿って、住所・電話番号等を入力してください。

・本人確認書類の写し:運転免許証・パスポート・保険証のいずれかの画像を添付してください。

④大学による受付処理

③の利用申請を、大学が受付処理します。

当日 9 時~12 時までの申請分は、原則当日 16 時 30 分までに、 当日 12 時~翌日 9 時までの申請分は、原則 翌日 12 時までに、受付処理を行います。

⑤証明書発行サービスログイン

登録後、「証明書発行サービスログイン画面」から、メールにて配布される初期パスワードで、ログインしてください。 その後、次の要領で所定の項目を入力してください。

※過去に設定したパスワードをお忘れの場合は、「パスワードを忘れた場合」をクリックしてください。登録したメールアドレ スをお忘れの場合は、教務部にお問合せください。

**・第 2 パスワードの設定**:任意のパスワードを設定してください。

**・印刷先選択**:「郵送」を選んでください。

**・証明書選択**:「科目等履修生選考料」または、「聴講生選考料」のどちらかを選択してください。

※ 申請に不備があった場合には、その旨をご連絡し修正いただきますので、さらに時間を要します。

**・郵送先入力**:**送付先カテゴリは必ず**「窓口受取」をご選択いただき、必須項目の「住所」「宛名」「緊急連絡先」をご 入力ください。(※送付先カテゴリを「窓口受取」以外にすると、郵送料が発生しますのでご注意ください)

**・お支払い方法選択**:コンビニ現金払い(ファミリーマート、ローソン、セブンイレブン)、クレジットカード、キャリア決済、 各種電子マネーから一つ選択してください。

※コンビニ現金払いを選択の場合は、支払先のコンビニエンスストアを選択してください。

※コンビニ現金払いまたは Pay-easy 決済を選択した場合は、システム上、「7 日間以内」の支払い期限が設定されま すが、必ず 3月21日 (木)までに納入してください。

・選考料・システム手数料の支払い:「科目等履修生選考料」または「聴講生選考料」(¥15,000)+「システム利用

6メールで送信される「印刷予約番号」を確認 (手続き完了)

4.その他(備考)

・いったん納入された選考料は、いかなる理由があっても返還しません。(ただし、本学学生の履修者がいない場合等、希望 する科目が開講されないことにより、1科目も聴講できなくなった場合を除きます。)

・出願書類を郵送後、選考料納入期間内に選考料の納入が確認できない場合は、出願を無効とさせていただきます。

・窓口での応対や現金による入金は、お受けできませんのでご了承ください。

(問い合わせ先)

成城大学教務部教務課 〒157-8511 世田谷区成城6-1-20

TEL 03-3482-9045 FAX 03-3482-9620 E-mail kyomubu@seijo.ac.jp